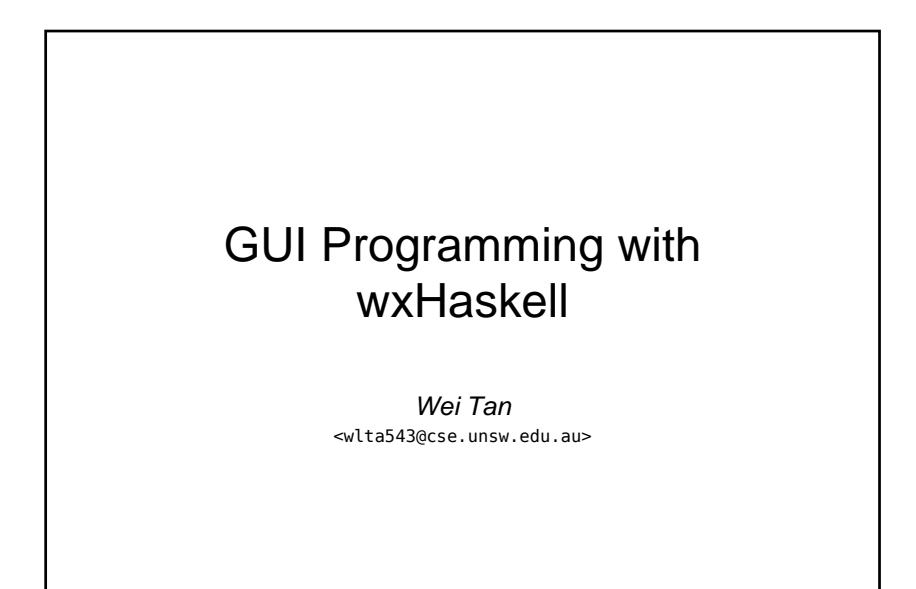

#### Countdown Alarm Clock

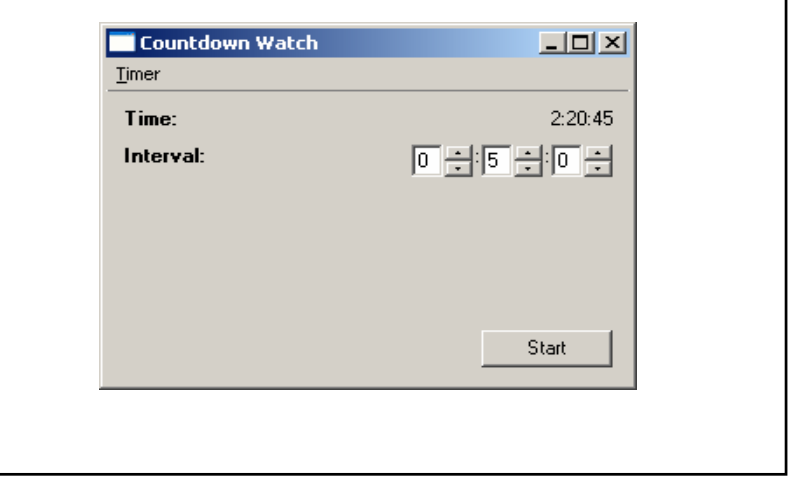

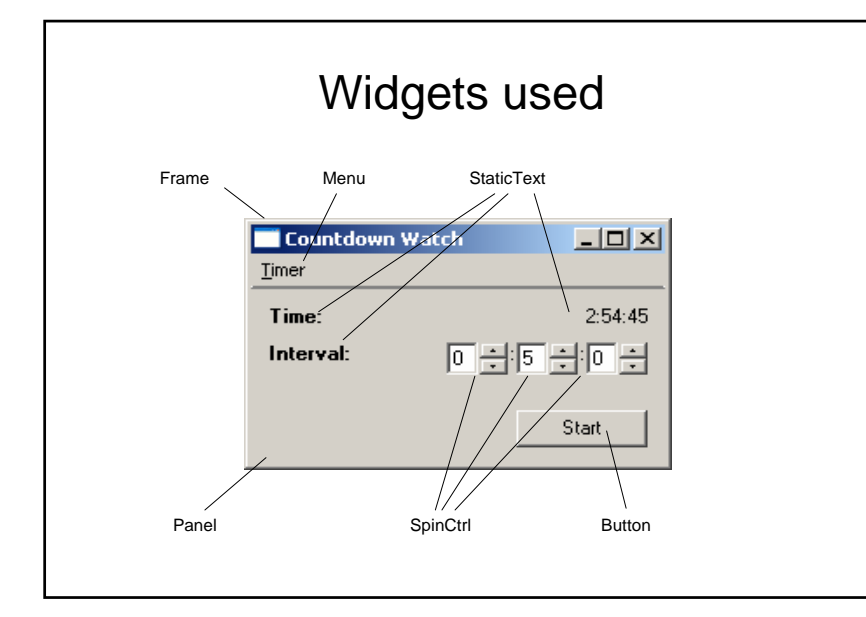

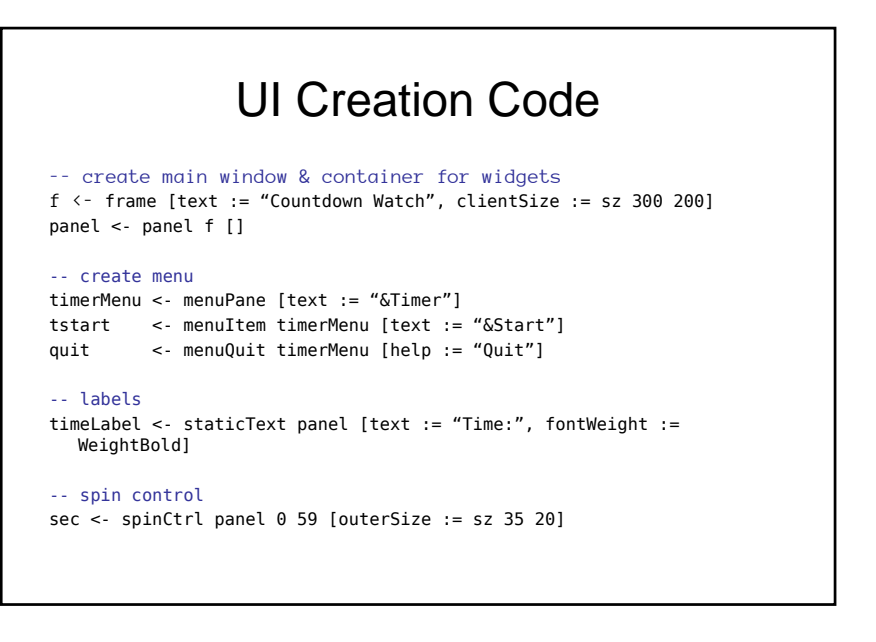

1

### UI Creation Code (cont'd)

-- start/cancel button

startBtn <- button panel [text := "Start"] set startBtn <- [on command := setAlarm f startBtn hr min sec]

#### -- layout

```
set f [layout := column 1 $ 
[hfill $ hrule 1 -- ruler to separate menu from panel
,fill $ container panel $
  margin 10 $ column 10
    [hfill $ row 1 - current time
     [widget timeLabel, glue, widget timeStatic],
    ,hfill $ row 1 -- set alarm interval spinCtrl's
     [widget intvLabel, glue, widget hr, label ":", ….
    ,floatBottomRight $ widget startBtn]]] -- start button
```
#### What is *wxHaskell* and what's so good about it?

- Haskell binding for *wxWidgets*
- *wxWidgets* is a cross-platform GUI library written in C++. Mature, extensive, actively being developed.
- supports 75% of *wxWidgets*' functionality
- *wxHaskell* is a medium-level library it offers simple functional bindings + higher level abstraction (really neat)

#### Why use *wxHaskell*?

- Rapid prototyping
- Commercial applications
- Multi-platform support, native look-and-feel
- Integrate with existing Haskell code
- Because we can  $\circledcirc$

#### Tour of *wxHaskell*

- Packages
- Controls
- Types & Inheritance
- Events
- Attributes and Properties
- Layout
- Miscellaneous Db, Timer, Var, OpenGL

#### *wxHaskell* Packages

- Graphics.UI.WXCore
	- Lower level interface to wxWidgets library
	- Almost one-to-one mapping between C++ and Haskell
- Graphics.UI.WX
	- Built on top of WXCore
	- Provides nice functional abstraction (attributes, layout combinators, etc.)

## **Controls**

 $p \leq p$  panel  $[$ ]

- txt <- textEntry p AlignLeft [text := "your name here"]
- $cb \le$  comboBox p true ["NSW", "ACT", "VIC", "WA"] []
- rd <- radioBox p Horizontal ["one", "two"] [on select := logSelection]
- Other widgets: Gauge, Choice, ListBox, Slider, TreeCtrl, SplitterWindow, Toolbar

### Types & Inheritance

• Encodes inheritance relationship between different widget types using ADT

```
Object (Ptr)
   |- ..
       |- Window
             |- Frame
             |- Control
                   |- Button
                   |- RadioBox
Button a == Ptr (... (CWindow (CControl (CButton a))) ...)
```
#### Attributes I

We can control various attributes of widgets, e.g. caption, colour, font, size, etc.

#### But what attributes can I use on which widget?

- Attributes are organized into Haskell classes
- Types of widgets instantiate appropriate classes
- Inherit instance definitions from "parent types"

#### Attributes II

Type Frame a = Window (CFrame a)

Frame a instantiates HasImage, Form, Closable, and everything that Window instantiatesWindow a instantiates Textual,Literate,Dimensions,...

The HasImage class defines the 'image' attribute, Textual class defines the 'text' attribute.

So, we can:

f <- frame [] set f [text := "Window Title", image := "/some/image.ico"]

#### **Events**

- Organized into Haskell classes (like Attr)
- A widget that instantiates an event class means it can receive events of that class.
- Event handlers can be defined by turning it into an attribute using the 'on' function:

paint :: (Paint w) => Event w (DC () -> Rect -> IO ())

Window is an instance of Paint, so we can define our own paint routine for all window types (including buttons and text boxes).

set f [on paint := drawObjects]

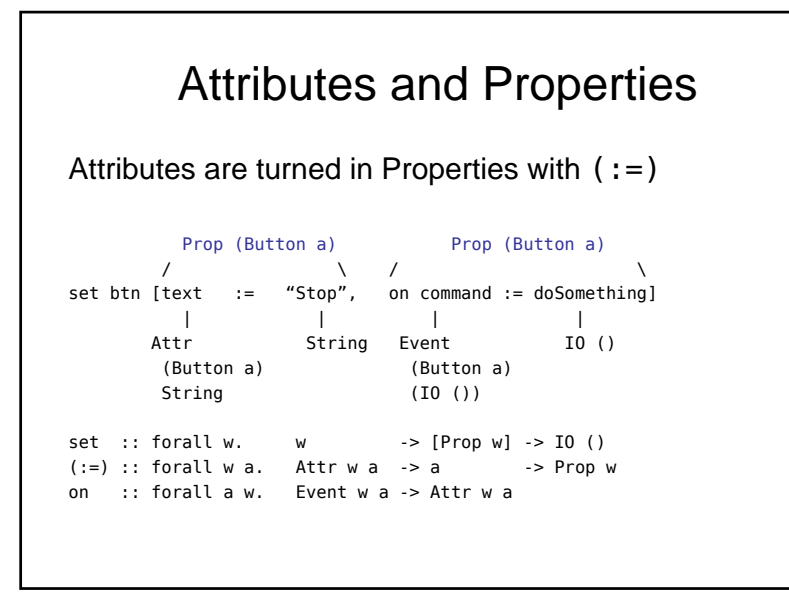

### Layout

- Manages the positioning and sizing of widgets within a container widget
- wxHaskell uses *layout combinators* which allows a more declarative style of specifying layout
- The return type of a layout combinator is always Layout
- It may take other arguments, often another Layout
- Allows precise control of behavior when window is resized (or to prevent resizing)
- Types of layout combinators: layouts (widgets, containers, glue, spacers) and transformers (stretch, expand, margin, alignment)

#### Layout examples

```
set f [layout := column 1 $
 [hfill $ hrule 1 -- ruler to separate menu from panel
 ,fill $ container panel $
   margin 10 $ column 10
     [hfill $ row 1 current time
      [widget timeLabel, glue, widget timeStatic],
     hfill $ row 1 -- set alarm interval spinCtrl's
      [widget intvLabel, glue, widget hr, label ":", ….
     ,floatBottomRight $ widget startBtn]]] -- start button
```
# **HPView**

- Assignment: Heap Profile Viewer for GHC profiling output.
- Similar to hp2ps utility, but interactive.
- Draws a lot of lines so the mathematical model of Haskell helps.

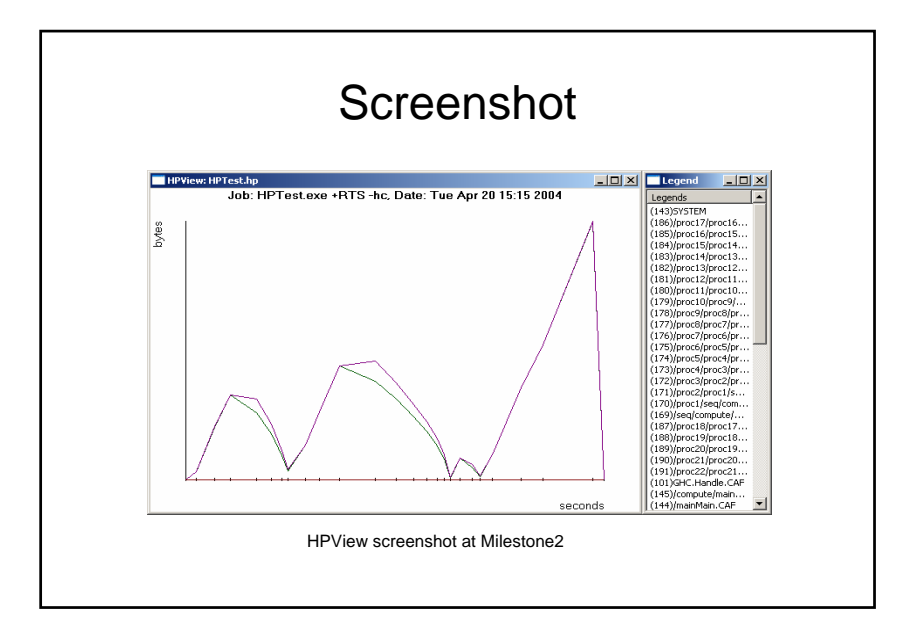

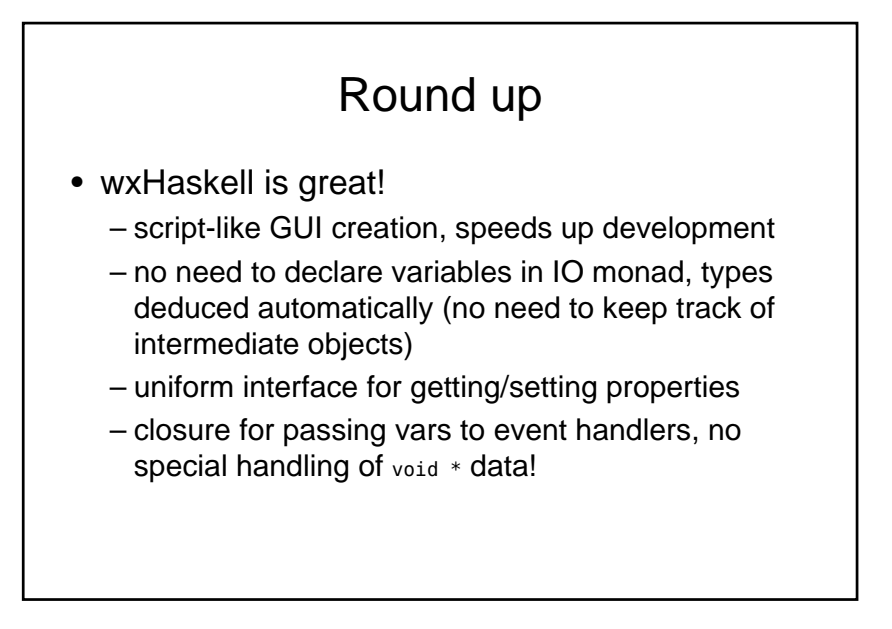